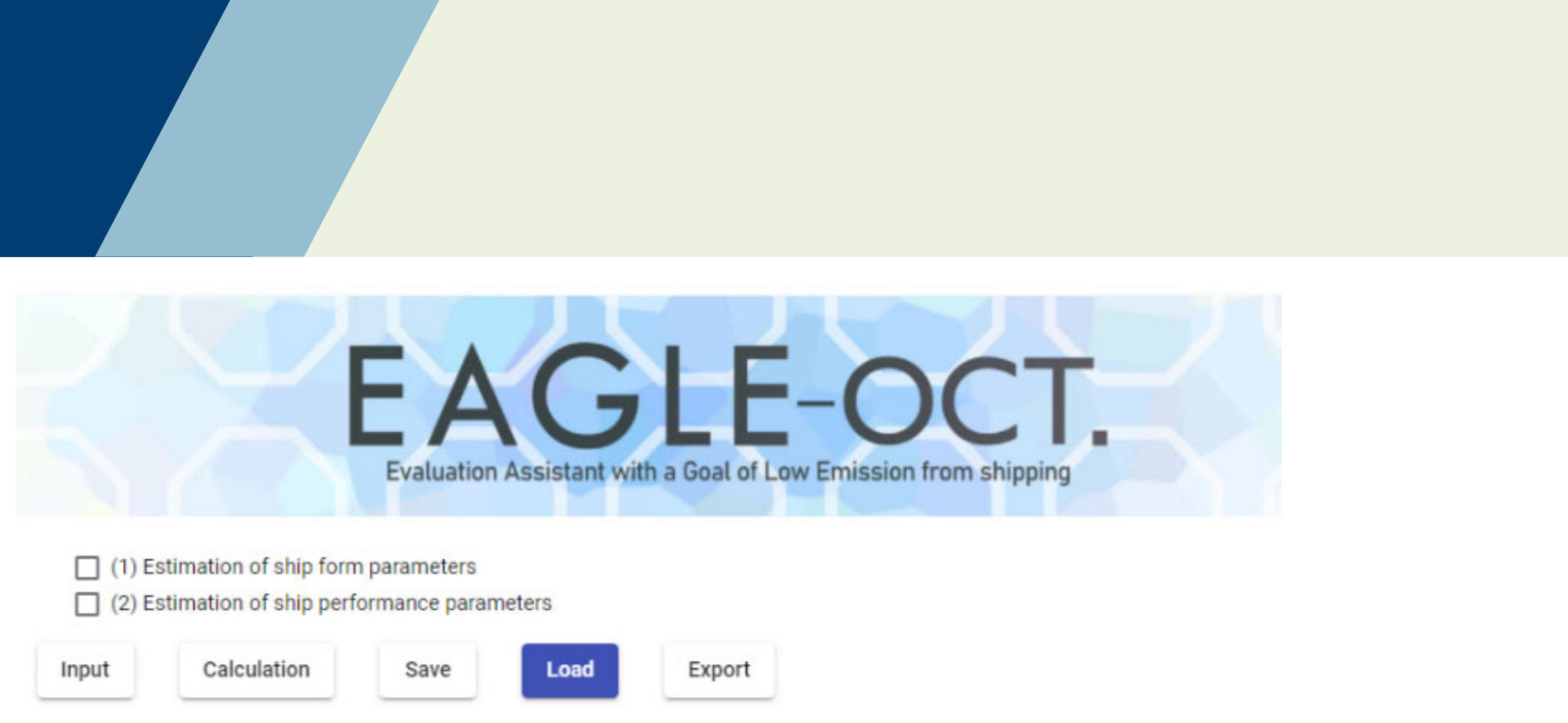

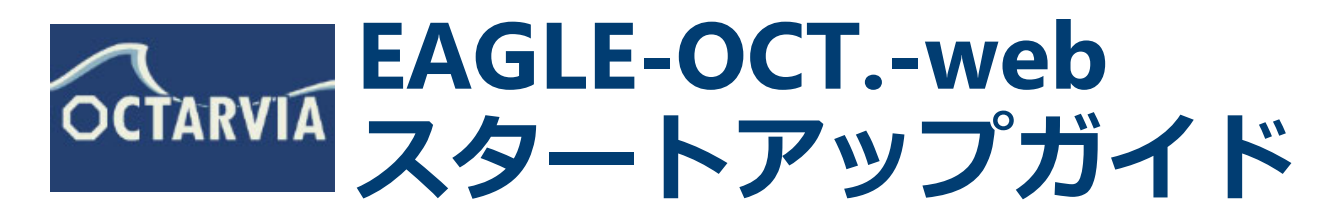

(国研)海上・港湾・航空技術研究所 海上技術安全研究所

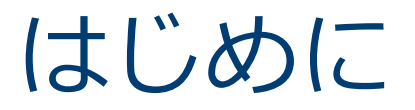

会員登録 会員登録を希望される方はこちらをクリックしてください 会員登録する 会員登録済みの方 ログイン > プライバシーポリシー > サイトポリシー

海技研クラウド 会員登録画面 (登録が終わるとアプリ利⽤申請画⾯に移ります)

ご利用に当たっては、海技研クラウドにアクセスいただき、

✔ 会員登録

✔ アプリ利用申請

を実施いただく必要があります。

海技研クラウド 会員登録:

https://cloud.nmri.go.jp/portal/auth/signup

利用申請後、2週間後からご利用いただけます。

推奨環境︓Google Chrome, Microsoft Edge

以下にアクセスして、EAGLE-OCT.-webのトップ画面へ

https://cloud.nmri.go.jp/apps/eagle/top

# **ご利⽤の前に**

#### **EAGLE-OCT.-webとは**

- EAGLE-OCT.-webは、主要⽬に基づいて船体形状及び船体・プロペラ性能を計 算するwebアプリです。
- 計算結果は、実船モニタリングデータ解析webアプリSALVIA-OCT.-webや、ラ イフサイクル主機燃費評価webアプリOCTARVIA-webにてご利用いただけます。
- ✔ 詳細な船体形状、船体性能データを保有していない利用者でも実海域性能の評 価が可能になります。

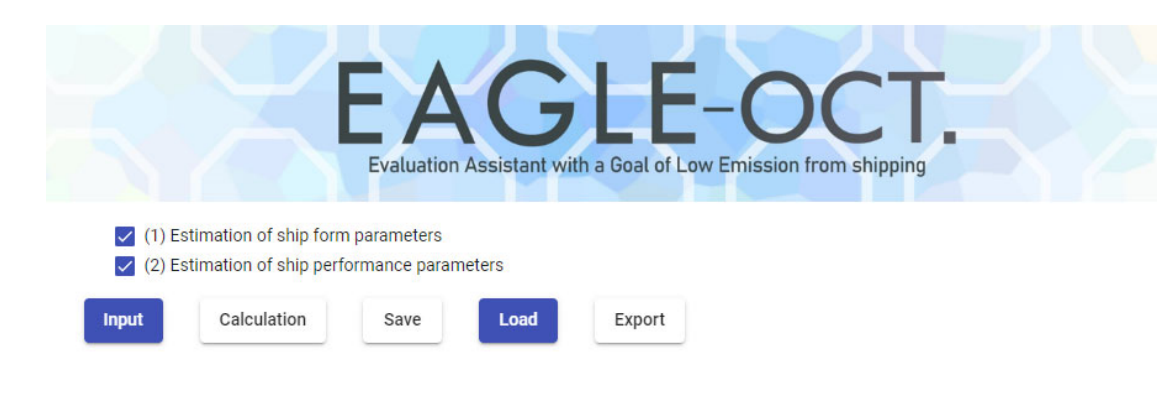

(1)(2)にチェックを⼊れます。

計算項目

- $\checkmark$ 船体形状データ、形状パラメータ推定
- $\checkmark$ 船体性能、プロペラ単独特性データ推定
- $\mathcal{L}^{\text{max}}$  計算の流れ
	- ✓ 計算項目の選択
	- ✔ 入力データの作成
	- $\checkmark$ Calculation
	- √ 出力の確認

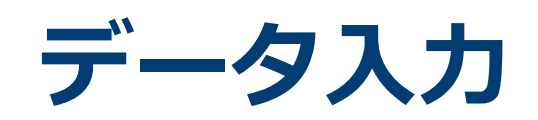

### **EAGLE-OCT.-web : 入力**

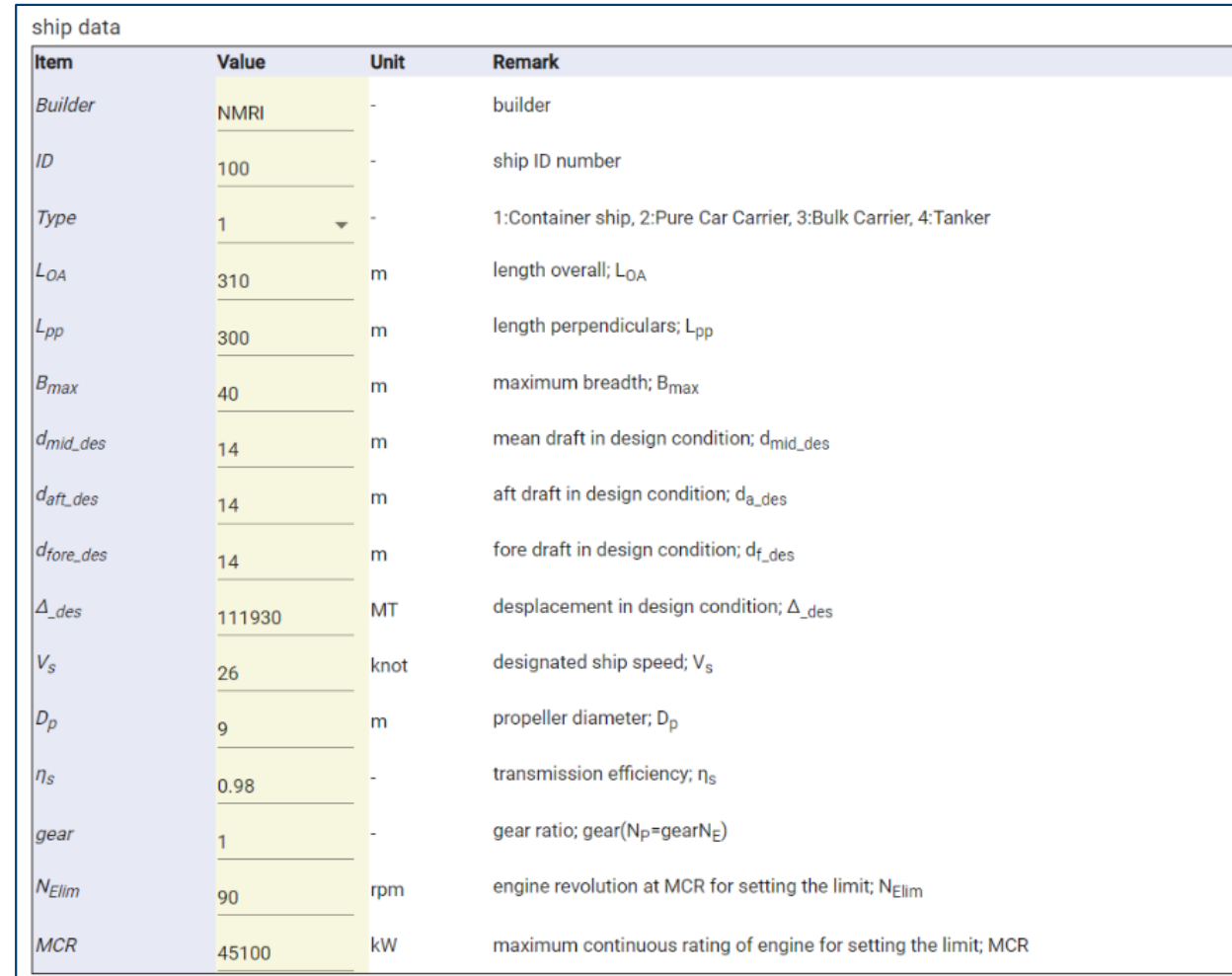

・船種 ・全長、垂線間長、船幅 ・計画満載排水量 ・計画船速 ・プロペラ直径 主機 ・主機伝達効率\*1 · ギア比\*2 ・主機MCR ・MCRでの主機回転数

主要目

\*1 不明の場合、デフォルト値 (0.98) を利用 \*2 減速機がない場合はデフォルト値 (1) を利用

# **EAGLE-OCT.-web ︓⼊⼒、計算**

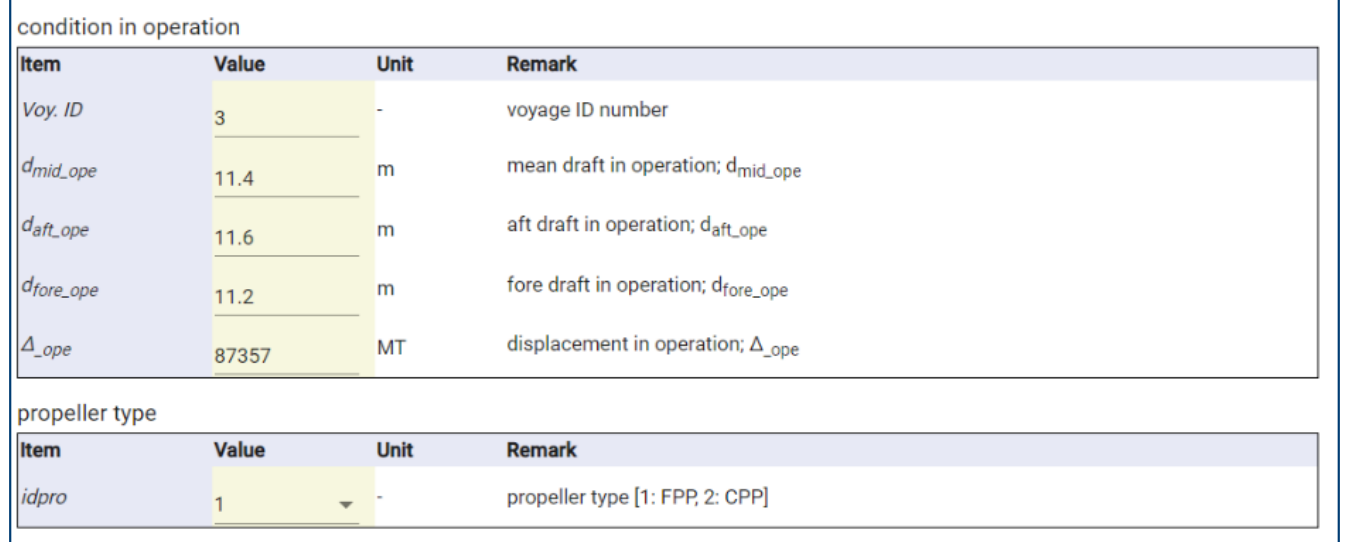

·運航時の喫水、排水量\* ・プロペラの種類 (固定ピッチ/可変ピッチ)

\* 計画満載排水量の入力も可

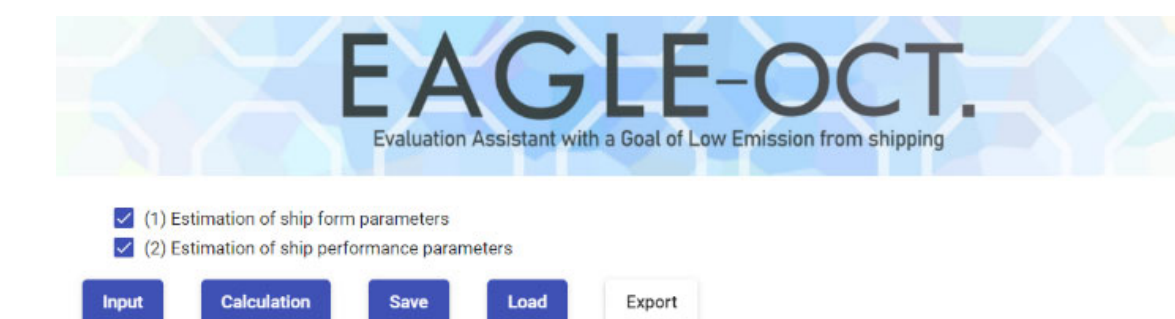

データ入力が完了すると、Calculationボタンがアクティブに →Calculationボタンを押して、計算実行

## EAGLE-OCT.-web:不適切な入力

#### ship data

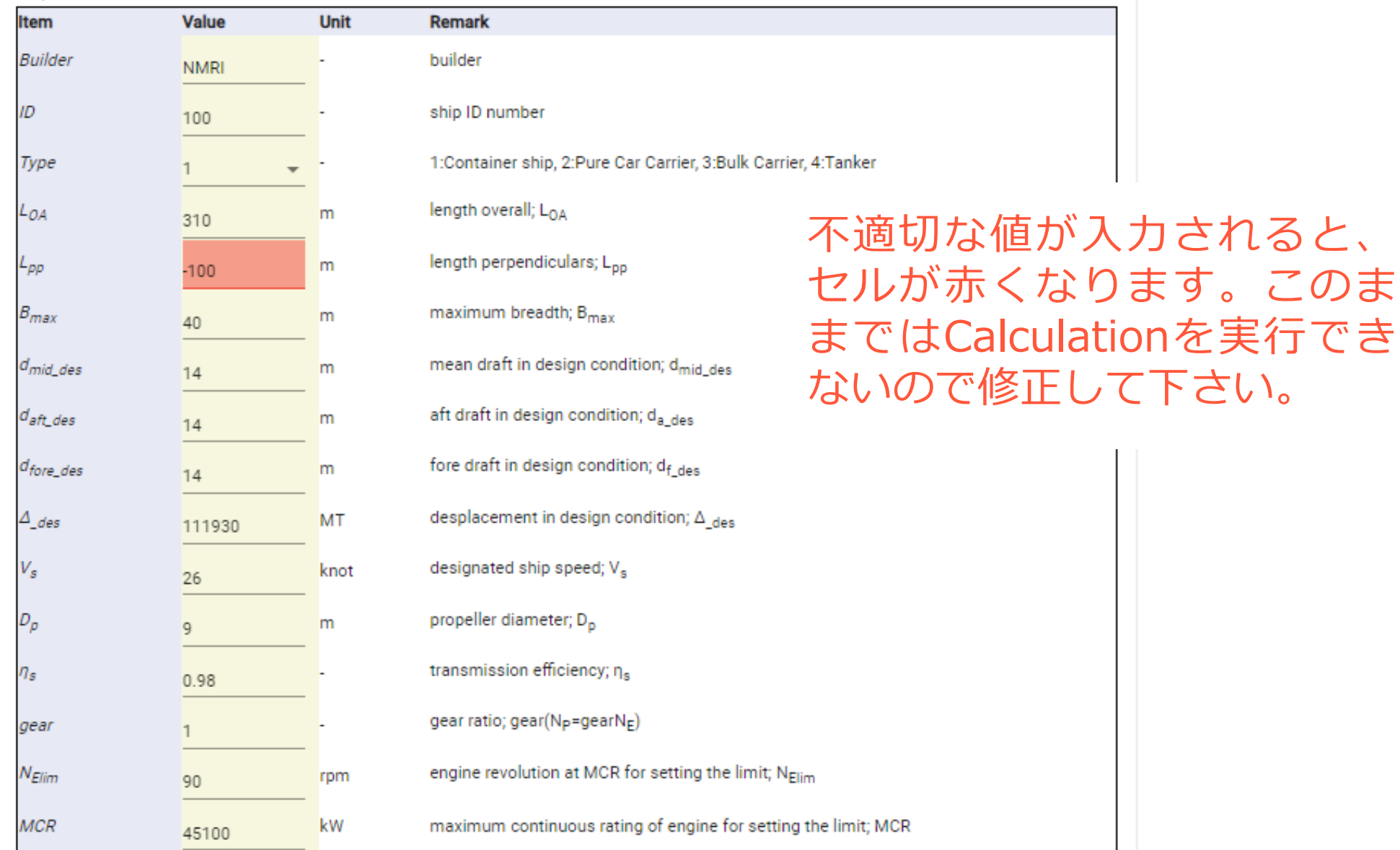

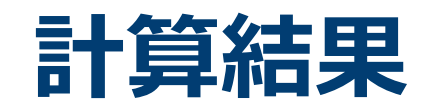

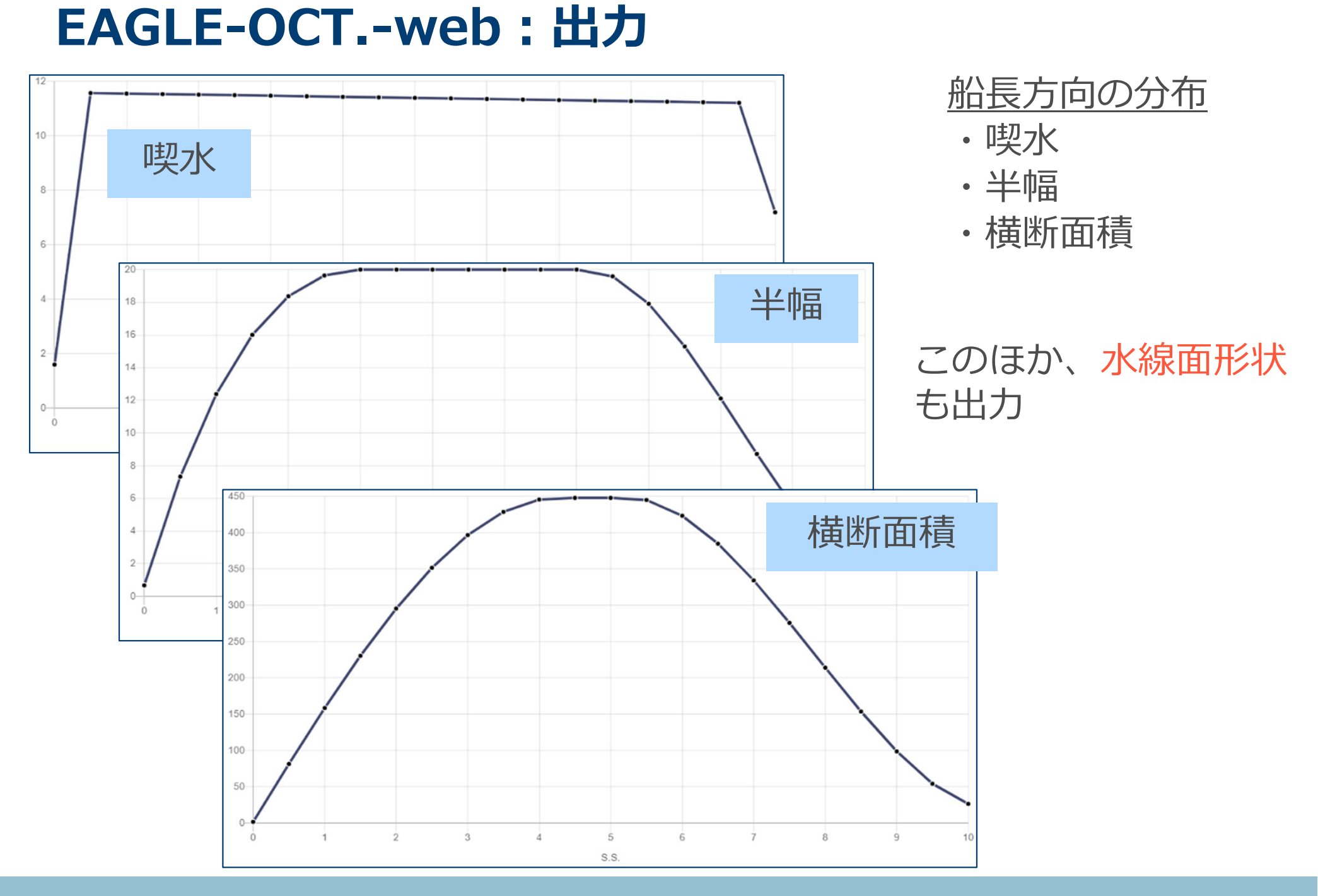

### **EAGLE-OCT.-web:出力**

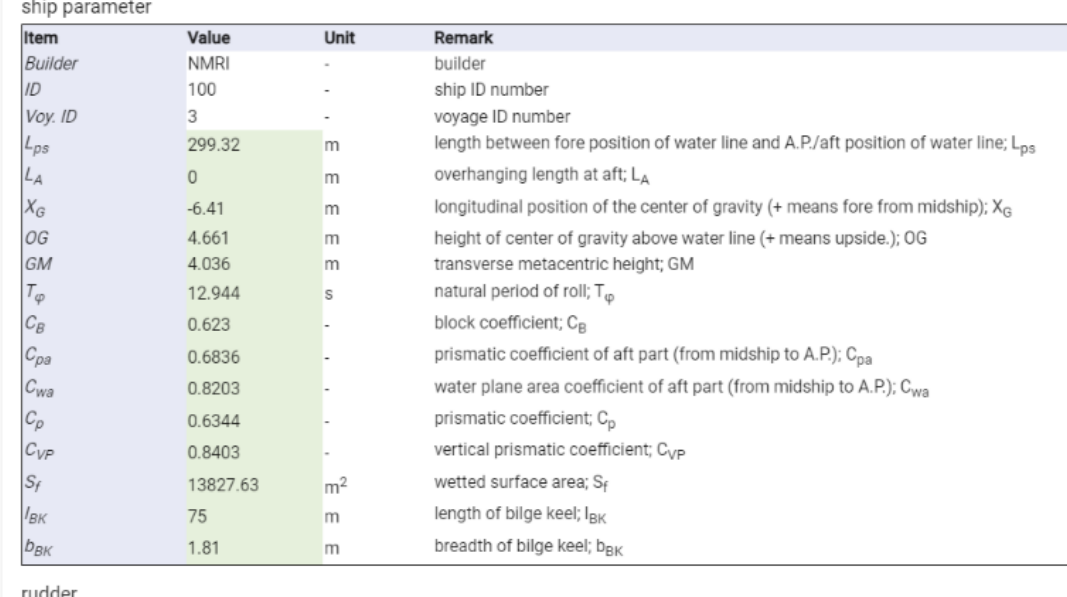

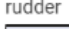

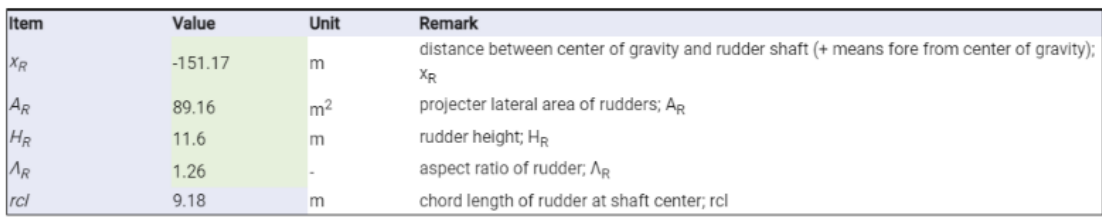

propeller

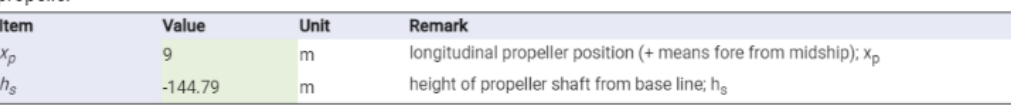

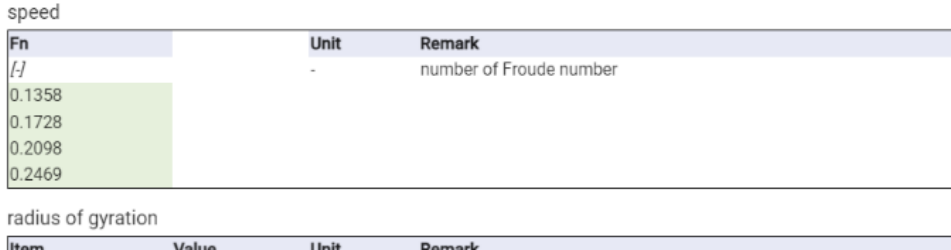

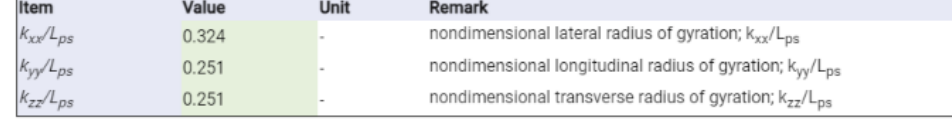

形状パラメータ ・肥瘠係数 ・重⼼位置 ・横揺れ固有周期 · 浸水表面積 ・ビルジキール⻑さ、幅

舵 ・舵⾯積、舵位置

・舵⾼さ、舵アスペクト⽐

プロペラ ・プロペラ位置

・プロペラ軸⾼さ

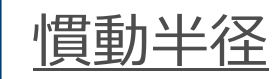

### **EAGLE-OCT.-web:出力**

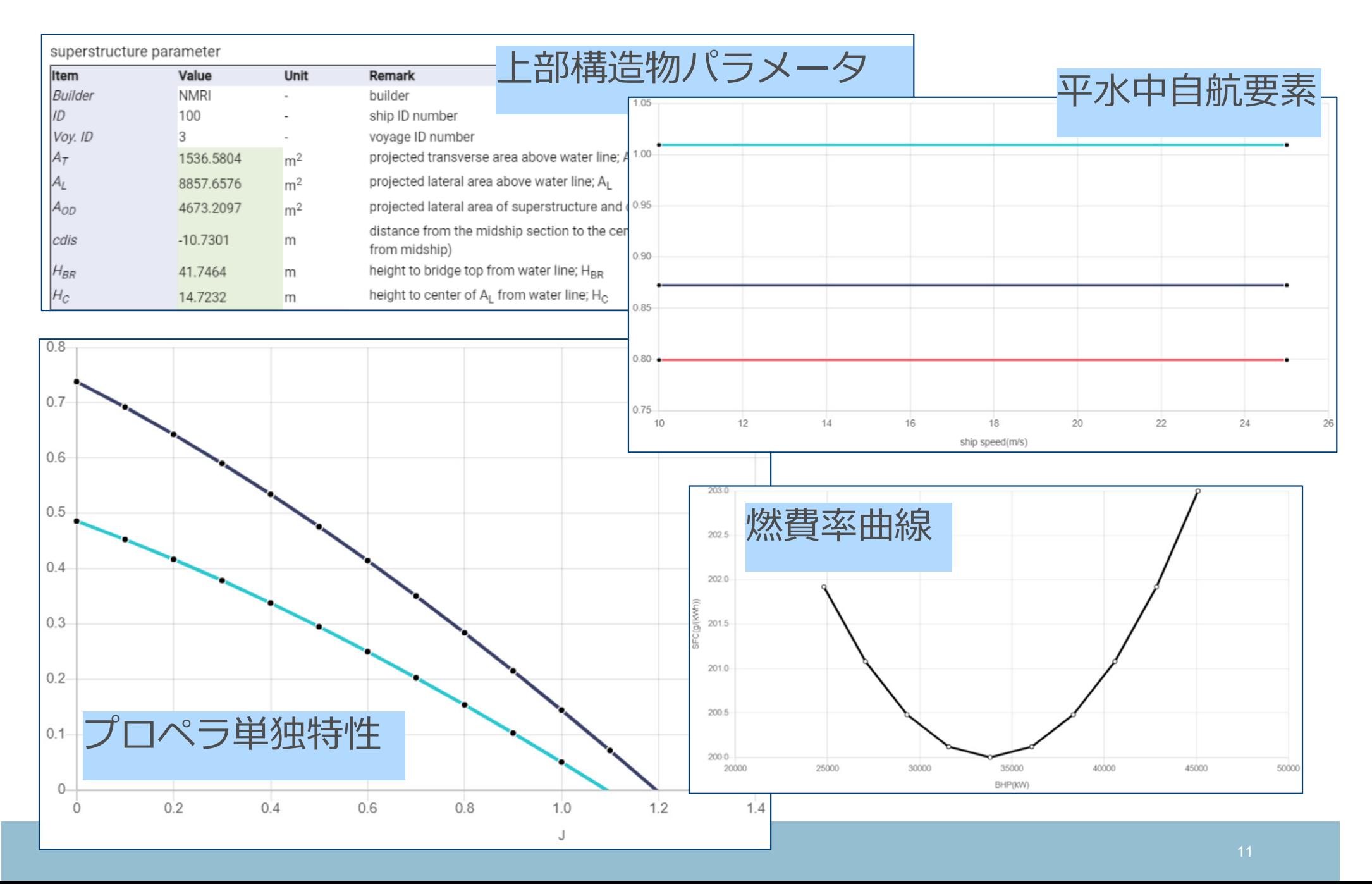

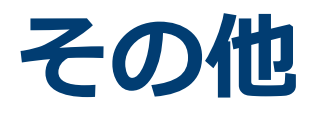

#### EAGLE-OCT.-web: Save/Load, export機能

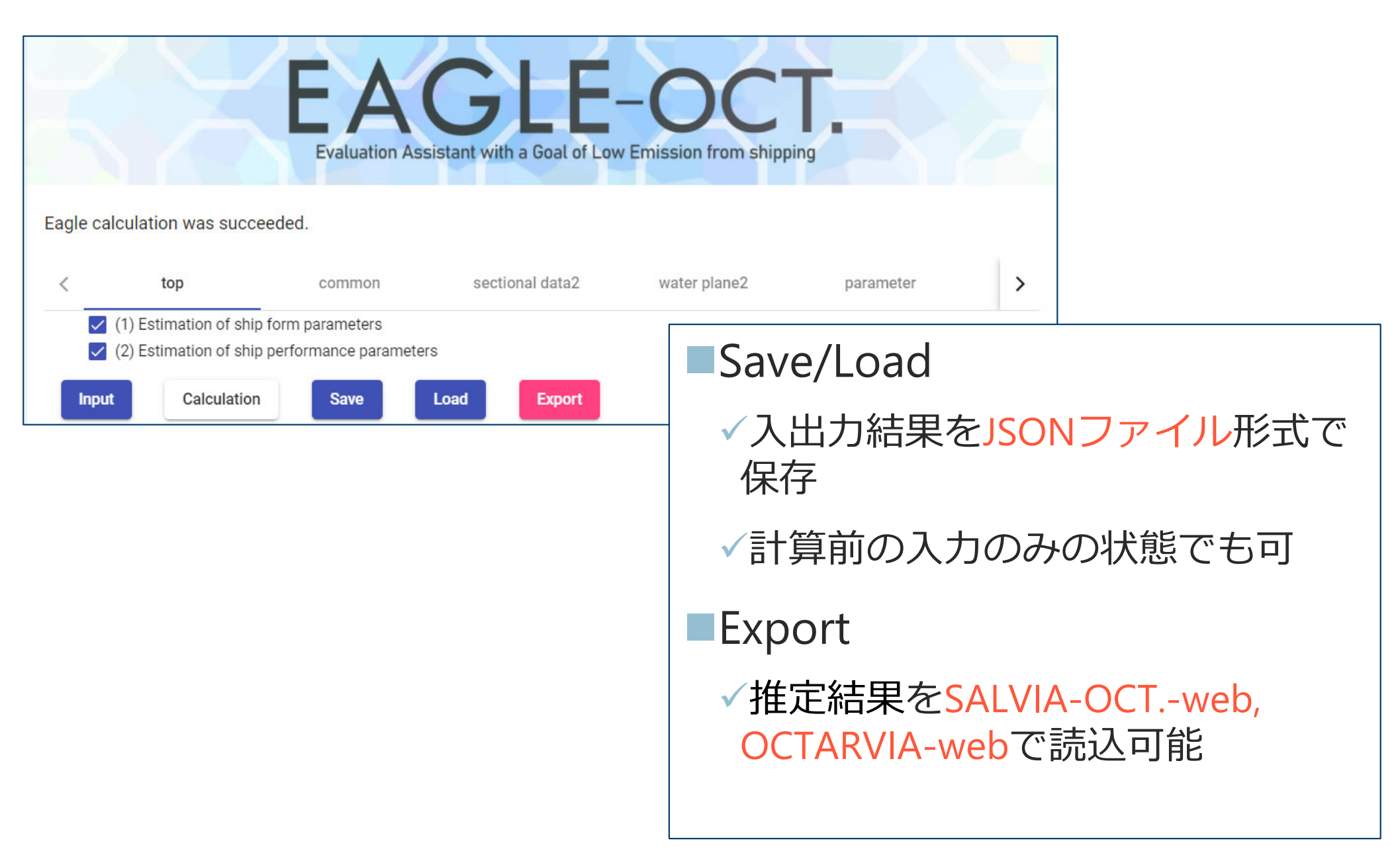

# **Saveデータのエクセルファイルへの変換**

- ✔ Saveデータについては、専用コンバーターによりエクセルファイル に変換できます。
- エクセル版でのSaveデータをJSON形式に変換し、EAGLE-OCT. webで利⽤することも可能です。

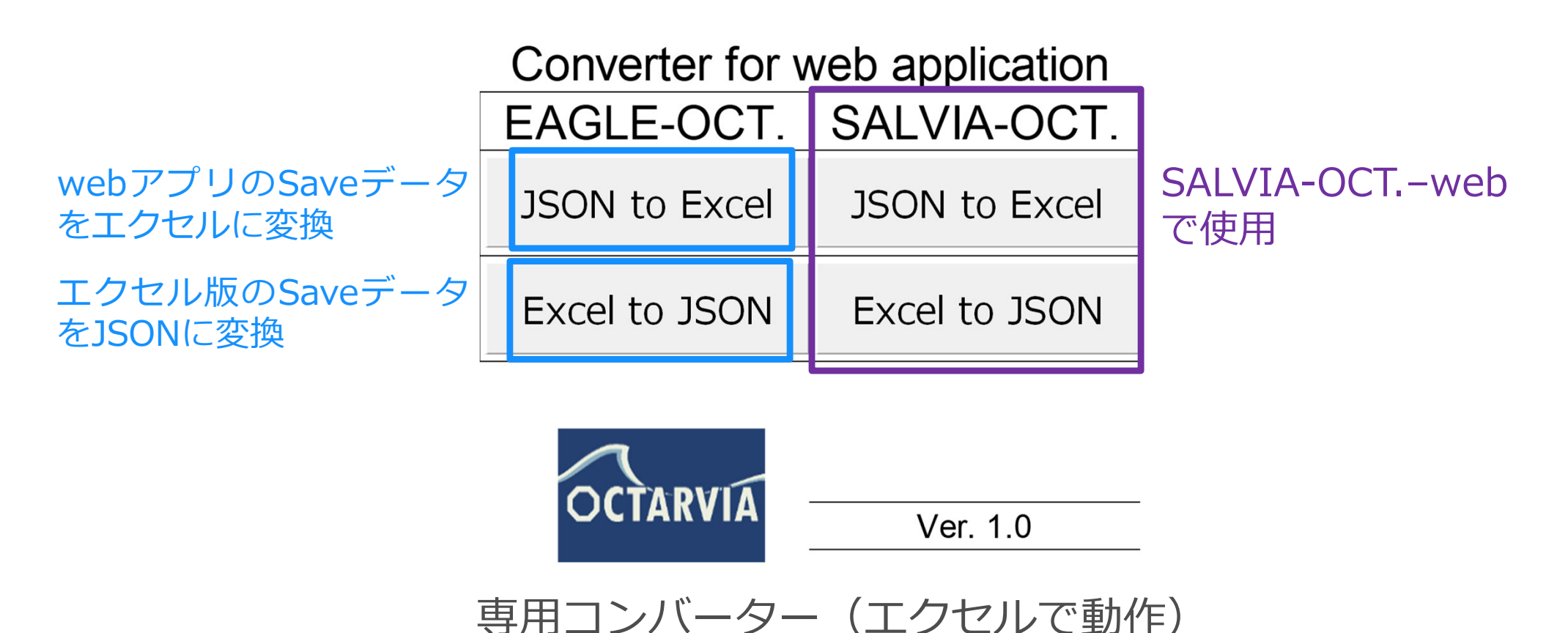

**他のアプリとの連携**

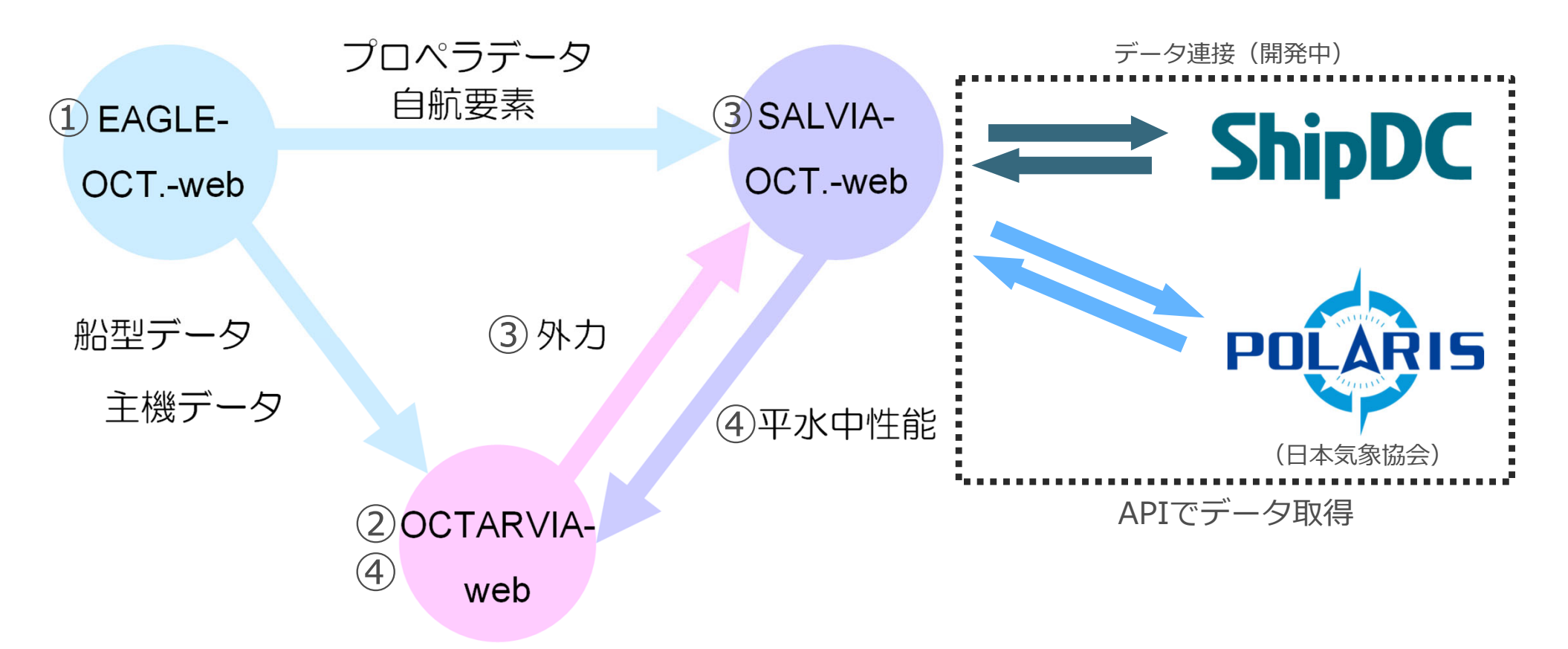

#### アプリ間で連携することにより、以下が実⾏可能です。

- ① EAGLE-OCT.-webで船体形状、船体・プロペラ性能を推定
- ② 1の結果を⽤い、OCTARVA-webで、波、⾵による抵抗増加を計算
- 3 1及び2の結果を用い、SALVIA-OCT.-webで、実船モニタリングデータ解析により平水中性能を評価
- ④ 1~3の結果を⽤い、OCTARVIA-webで任意海象での性能シミュレーション(船速、燃費)